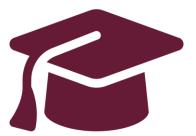

#### Applying to Ontario's Universities

# Undergraduate Application Instructions for Ontario High School Students

www.ouac.on.ca/undergrad-guide

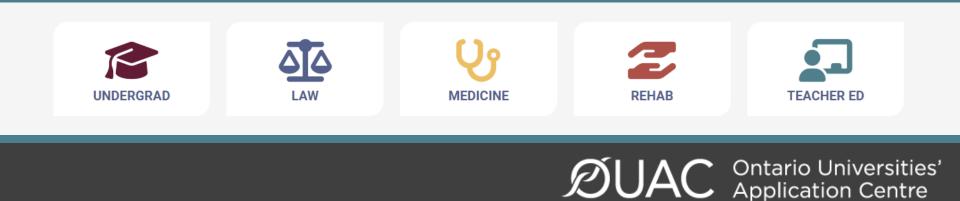

#### **Upcoming Events:**

o **October 1, 2023** from 2-6 p.m. - *Study and Go Abroad Fair* -Metro Toronto Convention Centre

o **October 21 and 22, 2023** from 10:00 a.m. to 5 p.m. – *Ontario Universities Fair* - Metro Toronto Convention Centre

October 18, 2023 from 5 p.m. to 9 p.m. and October 19,
 2023 from 9 a.m. to 2 p.m. – Ontario Colleges Fair - Enercare
 Centre

October 26, 2023 — Post-secondary Fair, Hodan Nalayeh
 Secondary School, 3:30 p.m. to 6:30 p.m.

November 15 and 16, 2023 - Level Up Apprenticeship Fair,
 International Centre (Mississauga, ON)

• November 18, 2023 from 12:00-5:00 p.m. – Student Life

*Expo* - Metro Toronto Convention Centre

\*other YRDSB events can be found here

# Step 1: Research Your University Options

- Visit **OUInfo** (<u>www.ontariouniversitiesinfo.ca</u>) to find what each university has to offer.
- Read the **Undergraduate Application Guide** (available at <u>www.ouac.on.ca/undergrad-guide</u>) for up-to-date information about universities and programs.
- Check out university publications and websites.
- Talk to counsellors, family, teachers and friends.
- Write down your program choices and codes and keep them handy.

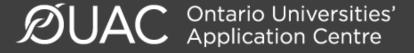

# Step 2: Get Your OEN

You will need your Ontario Education Number (OEN) to apply.

The OEN is a 9-digit, unique identification number assigned to elementary and high school students across the province.

You can find your OEN on your report card. Your high school guidance counsellor will also have it on record.

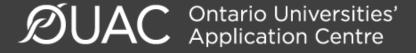

#### Step 3: Mark Your Calendar

- Late September 2023: The Undergraduate Application opens.
- January 15, 2024: Deadline to submit your completed application to the OUAC.
- May 29, 2024: Last day you can expect a response from an Ontario university if you applied by the January 15 deadline.
- June 3, 2024: The earliest day you may be required to respond to an offer and give a financial commitment (e.g., registration or residence deposit).

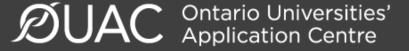

#### Step 4: Apply!

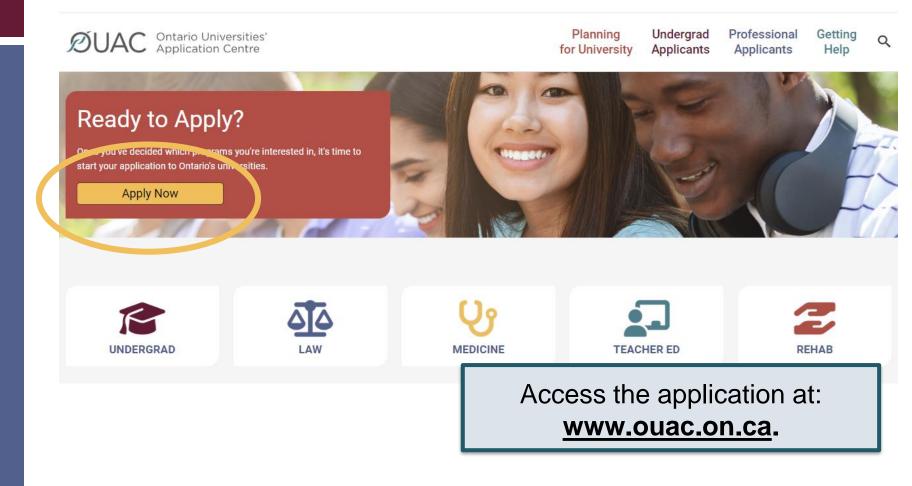

#### Creating an Account For the First Time

| Log In                                                                  | Create Account                                                                                                    |
|-------------------------------------------------------------------------|----------------------------------------------------------------------------------------------------|
| Username (?) (required)<br>Recover your username<br>Password (required) | <ul> <li>Notes:</li> <li>You will use your username and password<br/>in all OUAC applications.</li> <li>Do not create more than 1 account.</li> <li>Do not use an account created by<br/>someone else.</li> </ul> |
| The first time you log in,<br>you will need to create an<br>account.    | Create My Account                                                                                                    |

### The Hub

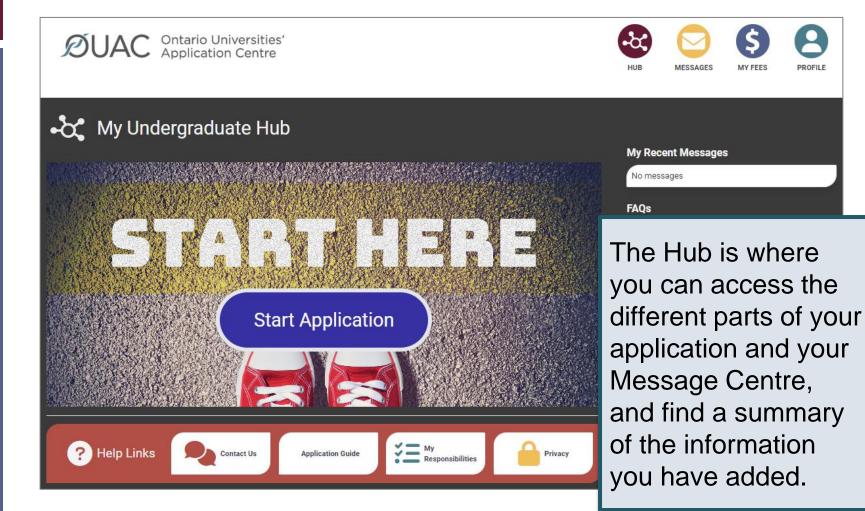

#### Welcome Page

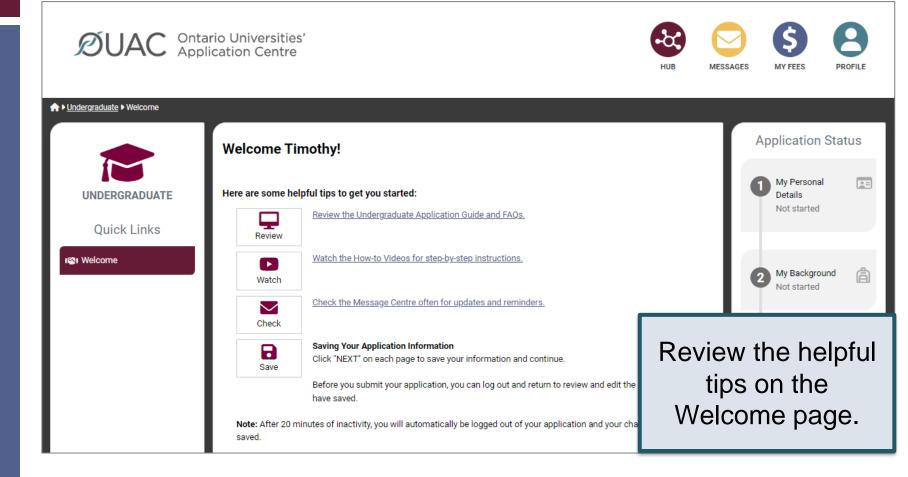

### Navigating the Application

| ØUAC Appl                                                                                                    |                                                                                                    | HUB                                                                                                    | MESSA | GES MY FEES PRO                           | <b>9</b><br>DFILE |
|----------------------------------------------------------------------------------------------------|----------------------------------------------------------------------------------------------------|----------------------------------------------------------------------------------------------------|-------|-------------------------------------------|-------------------|
| ♦ • Undergraduate • My Personal Details • T                                                                                                  | he Basics<br>The Basics<br>Help<br>Name                                                                                                    |                                                                                                    |       | Application Stat                          | us<br>E           |
| Ige       Welcome         Image: My Personal Details       V         Image: Original Details       V         Image: Original Details       V | Enter your name as it is written on your passport, health car<br>name or date of birth, <u>contact the OUAC</u> for assistance.<br>First/Given Name (required)<br>Timothy<br>Last/Family Name (required) | d or other official document. <b>If you are not able to change</b> Middle Name(s) Allen Former Last Name/Family Name <b>@</b> | your  | 2 My Background<br>Not started            | â                 |
|                                                                                                    | Smith<br>What name do you prefer to be called in university<br>correspondence?<br>Other Personal Information                                                                                             |                                                                                                    |       | 3 My Choices<br>Not started               |                   |
|                                                                                                    | Date of Birth (required)<br>Year 20   Month July  Day 16                                                                                                    | Gender (required) Choose                                                                                                    |       | My Supporting<br>Documents<br>Not started | ରୀ                |

#### **My Personal Details**

| 📧 My Personal Details 🗸 🗸   | Contact Details                                                           |                                                                              |
|-----------------------------|---------------------------------------------------------------------------|------------------------------------------------------------------------------|
| The Basics                  | Address                                                                   |                                                                              |
| Citizenship and<br>Language | Home Address<br>11 Leaner Street<br>Belleville, Ontario, N1G5E2<br>Canada | Mailing Address<br>11 Leaner Street<br>Belleville, Ontario, N1G5E2<br>Canada |
| Applicant Diversity         | Telephone                                                                 |                                                                              |
| Census<br>• Contact Details | Mobile YOU                                                                | are not able to submit your ication until you verify your                    |
|                             | + Add Telephone                                                           | email address.                                                               |
|                             | Email Address                                                             |                                                                              |
|                             | Email has not been verified                                               |                                                                              |

# My Background – Education

#### Education

#### Help

Provide information about **all** institutions where you have registered in 1 or m Institutions include, but are not limited to, regular day schools, private schools

Have you attended a postsecondary institution? (required)

O Yes

No

#### High School

You do not need to include institutions where your home high school registe dual credit, Specialist High Skills Major, e-learning through a consortium.

Bayside Secondary School Belleville Belleville - ON 2020-09 to 2024-06

2 📋

High School

Provide information about **ALL** institutions where you registered in 1 or more high school courses for grade 11 and 12 (name & start/end dates).

\*Courses taken in night school/dual credit/SHSM through YRDSB do not need to be added to the list of institutions attended (it will be sent with your marks by us).

# My Background – Tell Us More

|                                                                                                    | ×                                                                                                    |
|----------------------------------------------------------------------------------------------------|----------------------------------------------------------------------------------------------------|
| Have you already achieved your Ontario Secondary School Diploma (OSSD), or will you achi<br>it by the end of the current school year? (required)                                                                                                    | ieve                                                                                                    |
| <ul> <li>Yes</li> <li>No</li> <li>Ontario Education Number (OEN) ? (required)</li> <li>Ontario Education Number (OEN): Required field.</li> <li>Your total number of years in an English-language school system outside of Canada (require If this question does not apply to you, choose "Not Applicable".</li> <li>Not Applicable</li> <li>In which country?</li> </ul> | Some fields are<br>required. Select<br>"Yes" to indicate<br>you will achieve<br>your OSSD, then<br>add your OEN. |
| Do you intend to write (or have you already written) an Advanced Placeme                                                                                                    | of                                                                                                    |
| the current school year? 😨 This is w                                                                                                    | where you indicate your intention to<br>Advanced Placement (AP) exams                                            |
| My International Baccalaureate (IB) program type (if applicable) Choose                                                                                                    | -                                                                                                    |

# My Choices

|                                            |                                                                                                 |                                            | By Geographic Area<br>By Program Code                            |
|--------------------------------------------|-------------------------------------------------------------------------------------------------|--------------------------------------------|------------------------------------------------------------------|
| Algoma University                          | Brock University                                                                                | Carleton University                        | University of Guelph-Humber                                      |
| Lakehead University                        | LaurentianUniversity<br>UniversitéLaurentienne<br>Laurentian University<br>Université de Hearst | McMa<br>Universi progra<br>McMaster geogra | an search for<br>ams by university,<br>aphic area or<br>am code. |
| OCAD<br>UNIVERSITY<br>U<br>OCAD University | Université de<br>l'Ontario français<br>Université de l'Ontario français                         | Ontario Tech University                    | University of Ottawa<br>Saint Paul University                    |
|                                            | *                                                                                               |                                            |                                                                  |

#### After You Have Selected a Program

Complete the program details for each program selected [i.e. Subject of Major Interest (if applicable), coop options (if available), expected date of enrolment (i.e. Sep 2024) and expected course enrollment (i.e. full-time).

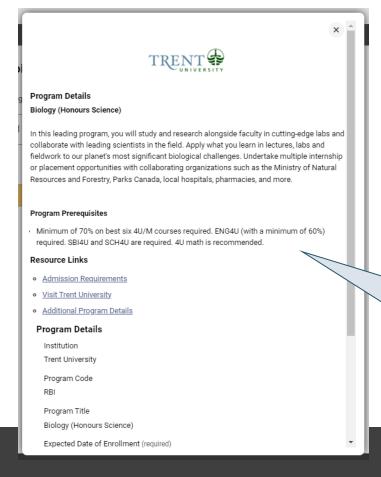

View the admission requirements for the program.

### **Order Your Choices**

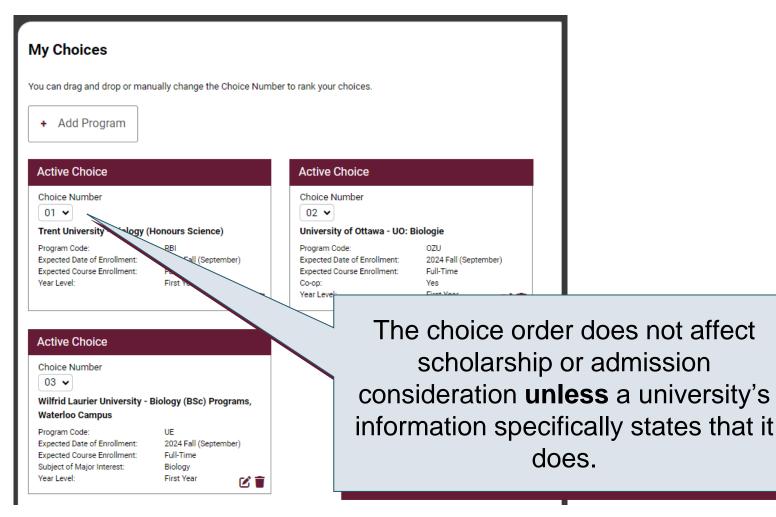

#### **Academic Information**

Monitor and report errors to your guidance counsellor.

| Academic Information                                                                                                    |                                                                                                    |                |
|----------------------------------------------------------------------------------------------------|----------------------------------------------------------------------------------------------------|----------------|
| You will see all academic information, including grades, sent by your high scho<br>submitting your application.                                 | Your high school provides us with your academic data thro<br>• Review your academic information carefully and inform y<br>required. |                |
| Back Next                                                                                                    | Only your Grade 11 and 12 courses are reported to the One of listed.     My High School Inform MIDENT 893803                        |                |
| Academic Information                                                                                                    | School Name<br>Bayside Secondary School Belleville                                                                                  |                |
| Carefully review the academic information your high school has provided to the                                                                  | Diploma Status<br>Will achieve OSSD by end of current school year (OSS)<br>OSSD Issue Date                                          | This screen is |
| Academic Information Received     Bayside Secondary School Belleville     Status: Academic Information Received     Date Received: Aug 14, 2023 | Literacy Requirement<br>N/A<br>Community Involvement<br>Not Reported                                                                | read-only.     |

### **Document Upload**

#### Documents

Proof of Canadian Citizenship

Documents you can upload to confirm your status of Canadian citizen:

- Canadian passport OR
- Canadian birth certificate + government-issued photo identification

🗘 Upload a Document

You can upload documents that support your application, as specified by your university choices.

This section is not mandatory - schools will let you know if they require additional documentation

#### Fees

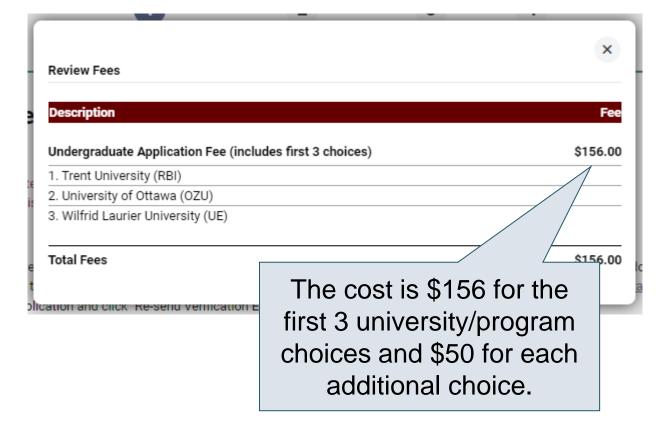

#### **Review and Payment**

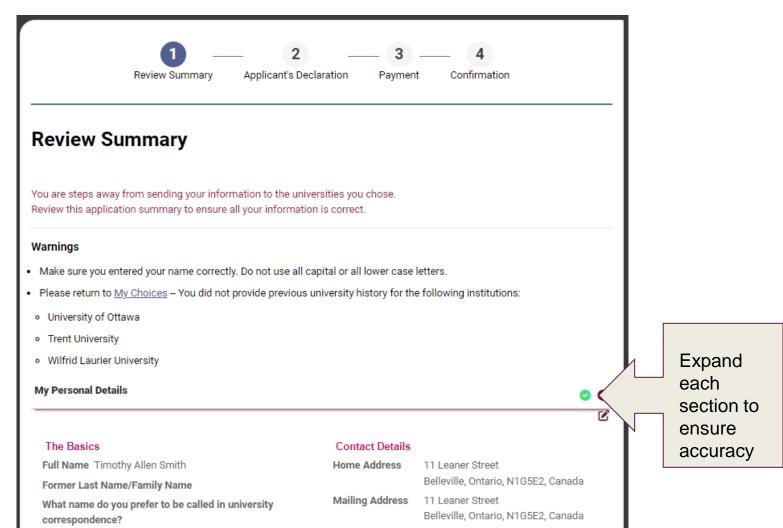

# **Paying for Your Application**

| 1 2<br>Review Summary Applicant's Declaration                          | Payment Confirm | 1<br>mation |
|------------------------------------------------------------------------|-----------------|-------------|
| Payment                                                                |                 |             |
| Review Fees                                                            |                 |             |
| Description                                                            |                 | Fee         |
| Undergraduate Application Fee (includes first 3 choices)               |                 | \$156.00    |
| 1. Trent University (RBI)                                              |                 |             |
| 2. University of Ottawa (OZU)<br>3. Wilfrid Laurier University (UE)    |                 |             |
| o. Winte Eddici Oniversity (OE)                                        |                 |             |
| Total Fees                                                             |                 | \$156.00    |
| Choose Payment Method                                                  |                 |             |
| Credit or Debit/Credit Card 😧 VISA                                     | 3               |             |
| ○ Online Banking ❷                                                     |                 |             |
| International Banking (Flywire)     International Banking (Flywire)    |                 |             |
| Third-Party Voucher Code                                               |                 |             |
| Back Pay Previous: Applicant's Declaration Next: Enter payment details | Total Owing     | \$156.00    |

Once you choose your method of payment and click "Pay", you will receive your OUAC Reference Number.

The OUAC cannot process your application without the application fee.

# **Submitting Your Application**

- On the Complete page, save/print the screen displaying your OUAC Reference Number (2024-XXXXX) and instructions. You will also receive an email.
- Record your OUAC Reference Number, as you will need to include it when communicating with the OUAC and the universities.

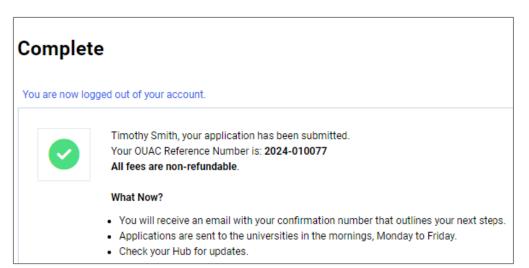

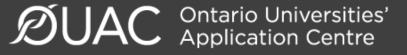

#### Reset Your Password (if necessary)

| Log In                                                                           |                                                                      |
|----------------------------------------------------------------------------------|----------------------------------------------------------------------|
| Username 🕜 (required)          Recover your username         Password (required) | If you forget your password, click<br>"Forgot your password?" on the |
| Forgot your password?                                                            | Log In page.                                                         |
|                                                                                  |                                                                      |

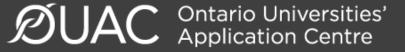

#### Need Help?

Read the FAQ section on our website at: <u>www.ouac.on.ca/faq</u>.

Contact us: OUAC 170 Research Lane Guelph ON N1G 5E2

Telephone: 519-823-1063 Fax: 519-823-5232 Email: <u>undergrad@ouac.on.ca</u>

Website: www.ouac.on.ca/undergrad-guide

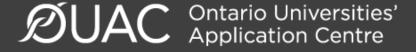

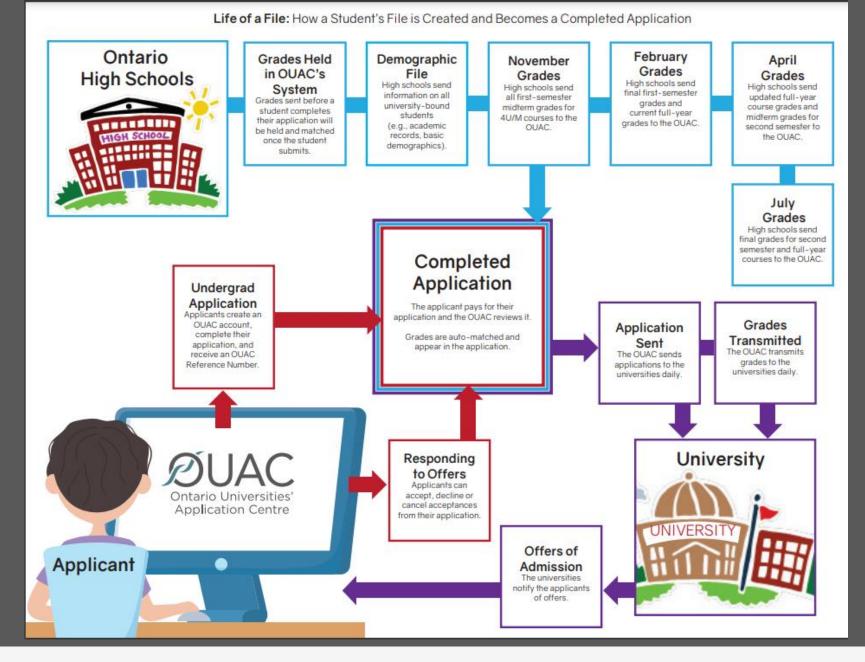

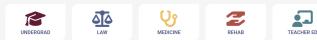

#### VIDEO: How to Create Your OUAC Account

The OUAC processes applications to undergraduate programs and professional programs, like law, medicine, rehabilitation sciences and teacher education.

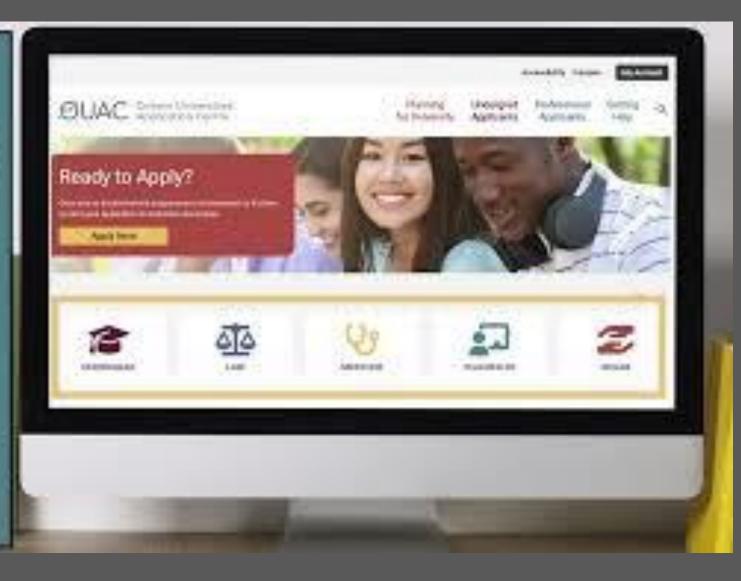

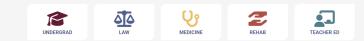

#### VIDEO: How to Complete Your Undergraduate Application

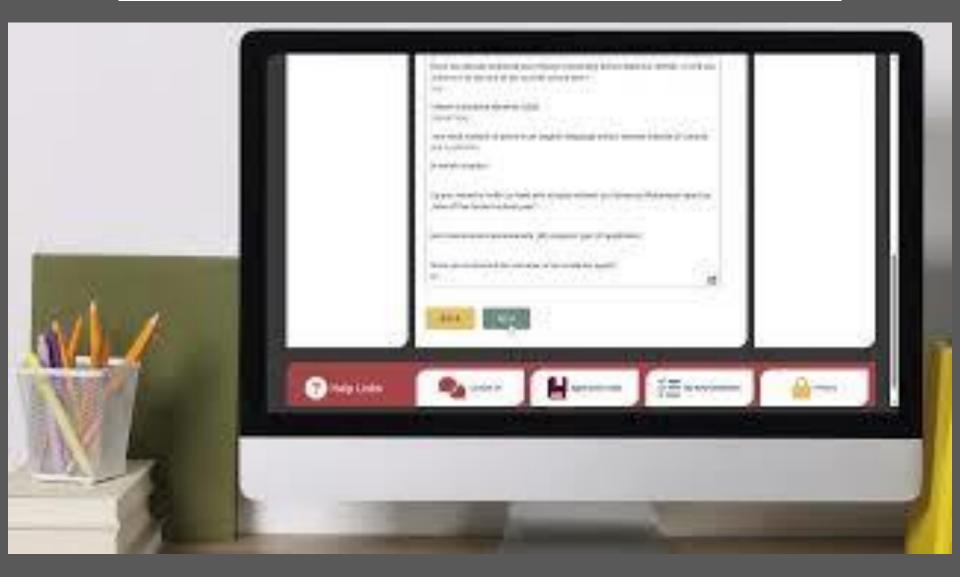

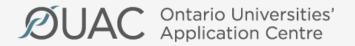

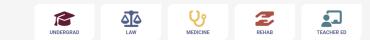

Thank You...As always, please feel free to book a guidance appointment at bit.ly/HodanGuidance

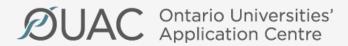

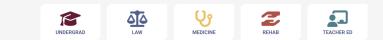

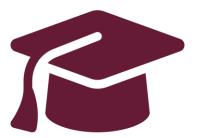

# Editing Your Completed Application

# Undergraduate Application Instructions for Ontario High School Students

www.ouac.on.ca/undergrad-guide

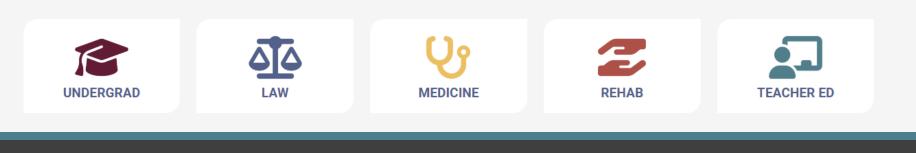

#### After You Have Applied

You can log back in to your application to:

- Pay your application fee, if you have not already done so.
- Review all the application information you provided to the OUAC.
- Make changes to your personal information and program choices (once your fees have been received and processed).
- Respond to university offers of admission.

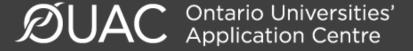

# Accessing Your Completed Application

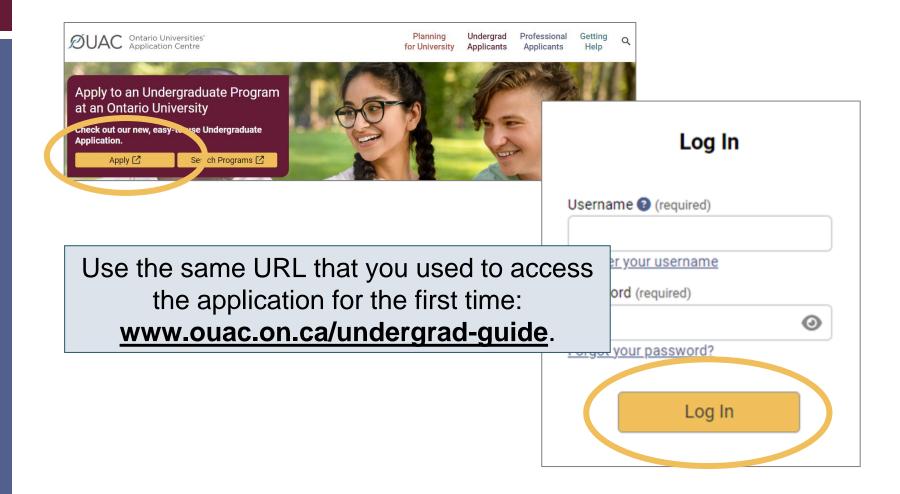

# Changing Your Method of Payment

If you chose online banking as your method of payment, you can change to pay by credit or debit card after 1 business day.

| Choose Payment Method             |                              |            |                     |
|-----------------------------------|------------------------------|------------|---------------------|
| O Credit or Debit/Credit Card 10  | VISA                         | mastercard | AMERICAN<br>EXPRESS |
| O International Banking (Flywire) | <b>∂</b> <del>f</del> lywire |            |                     |
| Third-Party Voucher Code          |                              | ြမှု Ap    | oly                 |

**Note:** During peak times, it can take up to 1 week to process your application once you submit payment. After that time, you can log in to your application to review or make changes.

# **Modifying Your Application**

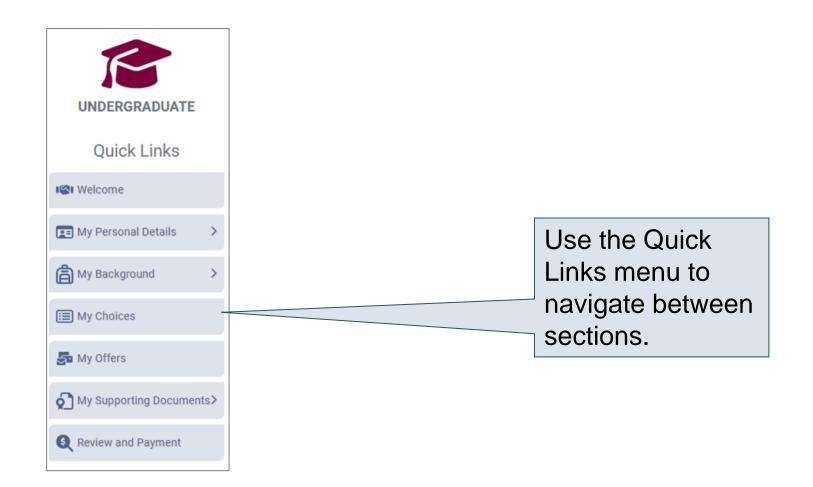

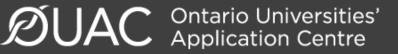

# Change Personal and Contact Information (1 of 2)

| Help                                                                                                    |                                                        |                                                                                       |
|----------------------------------------------------------------------------------------------------|--------------------------------------------------------|---------------------------------------------------------------------------------------|
| Name<br>Enter your name as it is written on your passport, health<br>name or date of birth, <u>contact the OUAC</u> for assistance.<br>First/Given Name (required)<br>Timothy | card or other official docu<br>Middle Name(s)<br>Allen | You are not able to change<br>your first name, last name<br>or date of birth.         |
| Last/Family Name (required)<br>Smith<br>What name do you prefer to be called in university<br>correspondence? ?                                                               | Former Last Nam                                        | If this information needs to be changed, contact us at: <u>undergrad@ouac.on.ca</u> . |
| Other Personal Information<br>Date of Birth (Format: yyyy-mm-dd) (required)<br>2006-07-16<br>Have either of your parents/guardians attended a univers<br>or college?          | Gender (required)<br>Cisgender Man                     | (Male)                                                                                |

#### Change Personal and Contact Information (2 of 2)

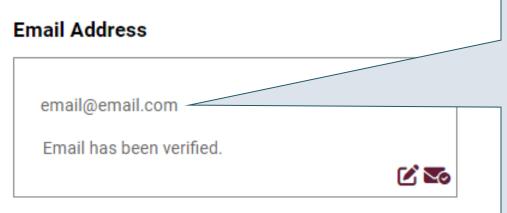

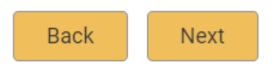

Verify that your email address is correct. Add your university choices to your email account's "contact" or "safe senders" list to ensure that all messages are delivered to your inbox.

As you make edits to your application information, be sure to submit all changes.

#### Adding New Programs

Click "My Choices", select the program you want and enter the program details.

Click "Save Program".

You will then be returned to the My Choices page.

| UNDERGRADUATE             |
|---------------------------|
| Quick Links               |
| ISI Welcome               |
| E My Personal Details     |
| My Background >           |
| E My Choices              |
| 🚰 My Offers               |
| ♠ My Supporting Documents |
| S Review and Payment      |
|                           |

## Withdrawing an Existing Choice

#### **My Choices**

You can drag and drop or manually change the Choice Number to rank your choices.

+ Add Program

| Active Choice                                                                               |                                               | Active Choice                                                                          |                                                                |
|---------------------------------------------------------------------------------------------|-----------------------------------------------|----------------------------------------------------------------------------------------|----------------------------------------------------------------|
| Choice Number<br>01 ✓<br>Trent University - Biology                                         | (Honours Science)                             | Choice Number<br>02 V<br>University of Ottawa - UO: H                                  | Biologie                                                       |
| Program Code:<br>Expected Date of Enrollment:<br>Expected Course Enrollment:<br>Year Level: | Click the tras<br>can icon to<br>withdraw you | gram Code:<br>ected Date of Enrollment:<br>ected Course Enrollment:<br>op:<br>r Level: | OZU<br>2024 Fall (September)<br>Full-Time<br>Yes<br>First Year |
|                                                                                             | choice.                                       |                                                                                        |                                                                |

# Making Changes to Your Existing Choices

| Active Choice                                                                                                    |                                                                   |
|----------------------------------------------------------------------------------------------------|-------------------------------------------------------------------|
| Choice Number<br>03 V<br>Wilfrid Laurier University - I<br>Waterloo Campus                                                | Biology (BSc) Programs,                                           |
| Program Code:<br>Expected Date of Enrollment:<br>Expected Course Enrollment:<br>Subject of Major Interest:<br>Year Level: | UE<br>2024 Fall (September)<br>Full-Time<br>Biology<br>First Year |

To change details of an existing choice, click the edit icon.

**Note:** If you have an active offer or have accepted a university offer of admission, you will not be able to change the program details.

For a university or program choice that is already on your application, you may change only the details that you specified initially.

# Responding to a University Offer of Admission

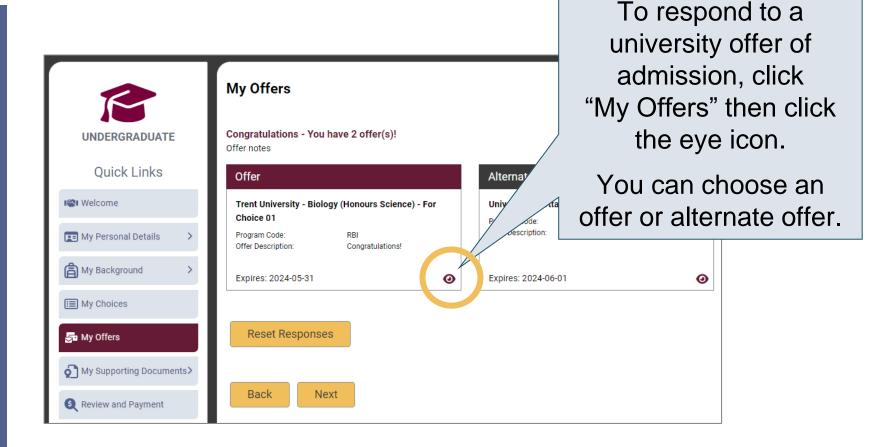

#### Accept or Decline the Offer

| Reset Response                                                                                | Ottawa                |                               |
|-----------------------------------------------------------------------------------------------|-----------------------|-------------------------------|
| Offer Information                                                                             |                       | e                             |
| Program Title                                                                                 | Program Code          | To respond to an offer, click |
| University of Ottawa - UO: Biochimie                                                          | OZT                   |                               |
| Offer Description                                                                             | Со-ор                 | "Accept" or "Decline".        |
| Félicitations !                                                                               | Yes                   |                               |
| Year Level                                                                                    | Date of Enrollment    |                               |
| First Year                                                                                    | 2024 Fall (September) |                               |
| Date of Offer                                                                                 | Expires               |                               |
| 2023-08-14                                                                                    | 2024-06-01            |                               |
| Offer Response                                                                                |                       |                               |
| I would like to accept the offer, and agree t<br>conditions outlined in the offer of admissio |                       | Accept                        |
| I wish to <u>decline</u> the offer and understand t invalidate the offer.                     | hat this will         | Decline                       |

#### Cancelling an Offer of Admission

| Reset Response                               |                                   | ×         |        |             |
|----------------------------------------------|-----------------------------------|-----------|--------|-------------|
| Offer Information                            |                                   |           |        |             |
| Program Title                                | Program Code                      |           |        |             |
| Trent University - Biology (Hor              | nours Science) RBI                |           |        |             |
| Offer Description                            |                                   |           | ocont  | ad affar af |
| •                                            | I D Cancel a pre                  | viousiv a | ILLEDI |             |
| Congratulations!                             | To cancel a pre<br>admissic       | •         | -      |             |
| Congratulations!<br>Year Level               | admissic                          | •         | -      |             |
| Congratulations!                             | -                                 | •         | -      |             |
| Congratulations!<br>Year Level               | admissic                          | •         | -      |             |
| Congratulations!<br>Year Level<br>First Year | admissic<br>2024 Fall (September) | •         | -      |             |

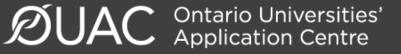

## Submitting Responses

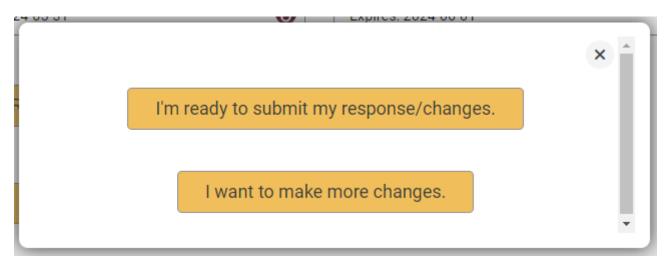

You will have 2 options to proceed. Click "I'm ready to submit my response/changes" to proceed to the Review and Payment page or click "I want to make more changes" to make more changes.

## Complete the Review and Payment Process

| UNDERGRADUATE          | Review Summary Applica                                                                                                    | 2 — 3<br>ant's Declaration Confirmation                          |
|------------------------|----------------------------------------------------------------------------------------------------|------------------------------------------------------------------|
| Quick Links            | Review Summary                                                                                                    |                                                                  |
| I Welcome              | Please review your information and correct any errors or warn                                                                                                    | •<br>•                                                           |
| My Personal Details >  | Once you submit your changes, you will receive a confirmation<br>Warnings                                                                                                    | Click "Review and                                                |
| I My Choices           | <ul> <li>Make sure you entered your name correctly. Do not use all c</li> <li>Please return to <u>My Choices</u> You did not provide previous</li> <li>University of Ottawa</li> </ul> | Payment".                                                        |
| S My Offers            | <ul> <li>Trent University</li> <li>Wilfrid Laurier University</li> </ul>                                                                                                    | You <b>must</b> complete this step for the OUAC and              |
| € Review and Payment - | Amendment o<br>You added in Response me<br>Offer - Accepted                                                                                                    | the universities to receive<br>your changes and/or<br>responses. |

### **Finalizing Your Changes**

#### Review your Summary of Changes carefully.

Click "I Verify and Agree" to do the following:

- Verify this information is correct and complete.
- Agree to the conditions in the "Notice of Collection, Use and Disclosure of Your Personal Information Provided as Part of Your Ontario University Undergraduate Application" statement.

Back I Verify and Agree view Summary Next: Payment

Previous: Review Summary

Satisfied with your changes? Click "I Verify and Agree" to continue.

#### Payment

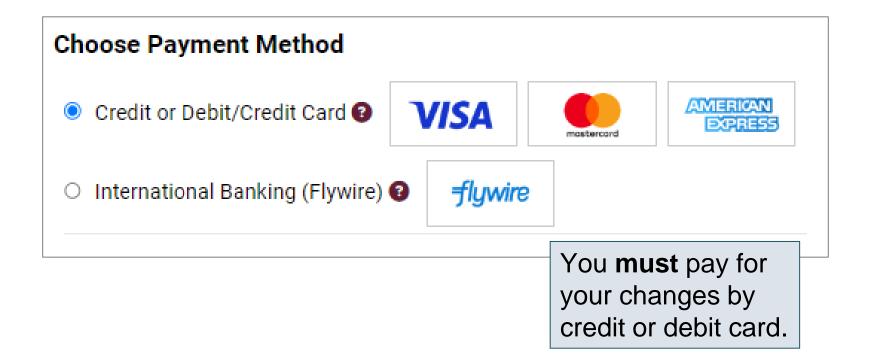

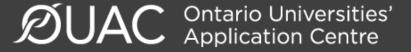

## **Confirmation of Changes**

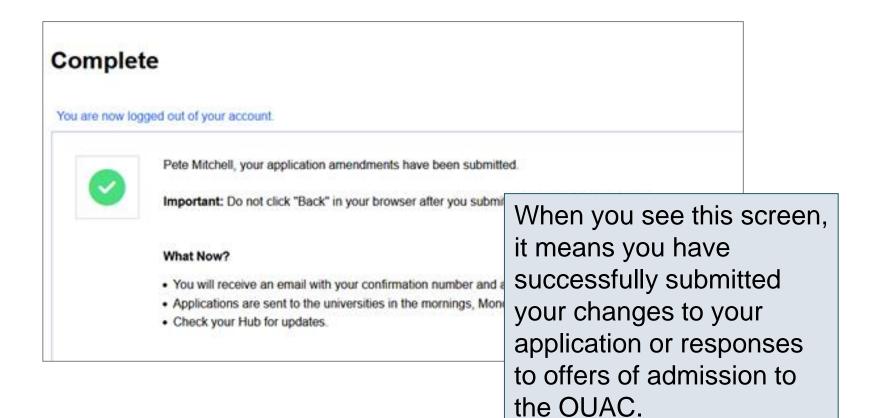

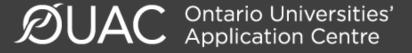

#### Responses

| Date: Aug 15, 2023 2:02:54 PM<br>Confirmation Number: 569150<br>OUAC ID: 00000286030       |                                    |  |
|--------------------------------------------------------------------------------------------|------------------------------------|--|
| Timothy Smith,                                                                             |                                    |  |
| The following application changes were processed:                                          |                                    |  |
| Amendment Summary                                                                          | Log back into your account after 1 |  |
| Response Information - Trent University - Biology (Honours Science) - RBI                  | business day to verify your        |  |
| Accepted                                                                                   | responses and check your email     |  |
|                                                                                            | inbox for confirmation of your     |  |
|                                                                                            | submitted response.                |  |
| Reminders:                                                                                 |                                    |  |
| - All fees are non-refundable.                                                             |                                    |  |
| - Changes to your program choices could affect your OSAP application. Visit ontario.ca/OSA | AP to review your account.         |  |

**Note:** You will receive only 1 confirmation number by email for all changes or responses to offers made within the same session.

#### Need Help?

Read the FAQ section on our website at: <u>www.ouac.on.ca/faq</u>.

Contact us: OUAC 170 Research Lane Guelph ON N1G 5E2

Telephone: 519-823-1063 Fax: 519-823-5232 Email: <u>undergrad@ouac.on.ca</u>

Website: <a href="http://www.ouac.on.ca/undergrad-guide">www.ouac.on.ca/undergrad-guide</a>

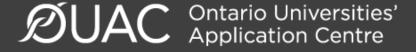

#### VIDEO: How to Edit Your Completed Undergraduate Application

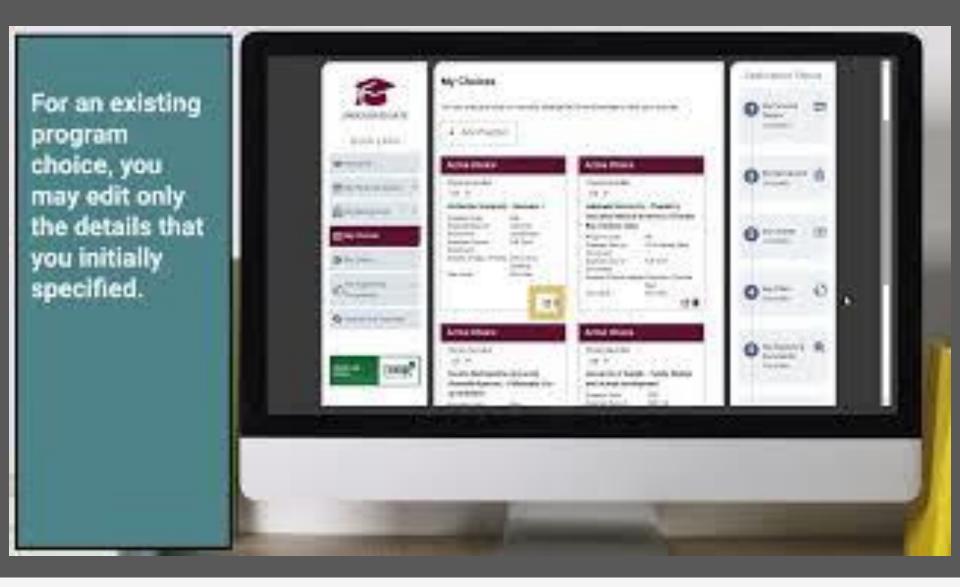

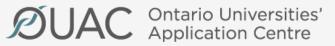

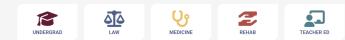

#### VIDEO: How to Respond to an Offer of Admission from an Ontario University

Review your response and any other updates you made.

Continue to the Declaration to confirm your application Information Is accurate.

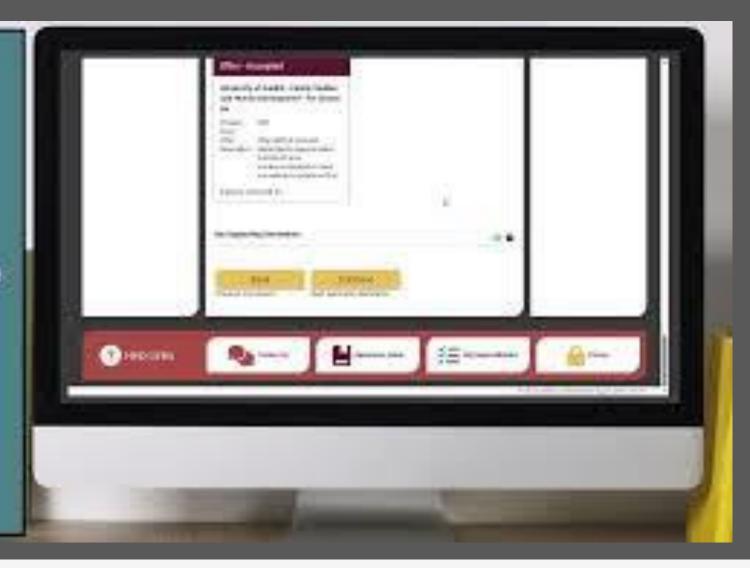

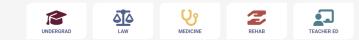